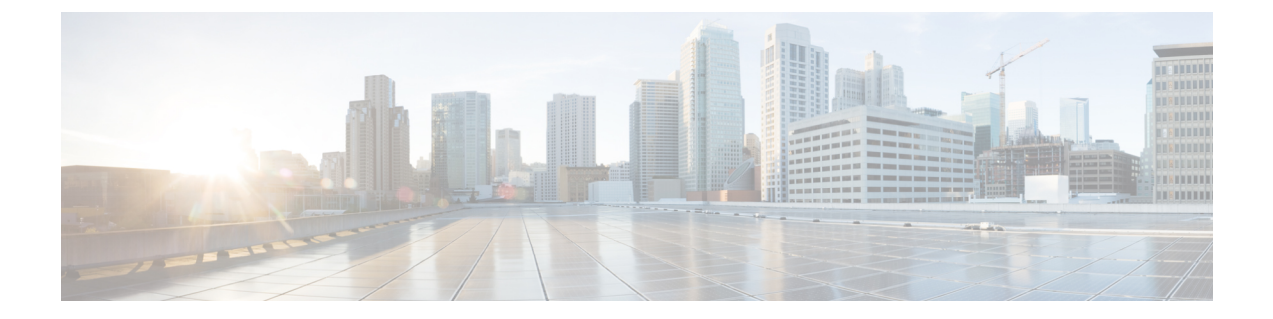

# アウトバウンド オプション

- [アウトバウンドオプションキャンペーンの効果に関するレポート](#page-0-0) (1 ページ)
- アウトバウンド オプション ダイヤリング キャンペーン [コールに対するエージェント](#page-0-1) パ [フォーマンスに関するレポート](#page-0-1) (1 ページ)
- [キャンペーンクエリルールのレポーティング](#page-1-0) (2 ページ)
- [ダイヤラのレポーティング](#page-3-0) (4 ページ)
- [インポートルールのレポーティング](#page-3-1) (4 ページ)

## <span id="page-0-0"></span>アウトバウンドオプションキャンペーンの効果に関する レポート

アウトバウンド オプション レポート カテゴリのテンプレートを使用して、キャンペーン、そ れらのキャンペーンで使用されたクエリー ルール、アウトバウンド オプション レコードのイ ンポート、およびアウトバウンド オプション ダイヤラのアクティビティに関するレポートを 生成します。

すべてのアウトバウンド オプション レポートは音声のみのレポートです。

## <span id="page-0-1"></span>アウトバウンド オプション ダイヤリング キャンペーン コールに対するエージェントパフォーマンスに関するレ ポート

アウトバウンドオプションは、セットアップ時に自動的に有効になる機能で、自動発信ダイヤ リング機能を提供します。

アウトバウンドオプションダイヤラにより、アウトバウンドコールが顧客に発信され、それら のコールがエージェントに接続されます。このとき、通常の Webex CCE ルーティングとは異 なる方法でコールの割り当てと接続が行われます。そのため、アウトバウンドオプションコー ルを処理するエージェントのレポート データは、一般的な音声コールおよびマルチチャネル タスクを処理するエージェントのデータとは異なります。

アウトバウンドオプションタスクのエージェントデータを解釈するには、アウトバウンドオプ ションがエージェントをどのように予約し、エージェントに接続されたコールをどのようにレ ポートし、接続前に顧客がドロップしたコールをどのように処理するかを理解する必要があり ます。

アウトバウンドダイヤラは、顧客へのコールを開始するとき、コールの処理に割り当てられた エージェントを予約します。アウトバウンドダイヤラは、エージェントに予約コールを発信 し、エージェントの状態を保留に変更します。この予約コールは、そのエージェントに対する 直接受信コールとしてレポートされます。

通常の音声コールでは、 Webex CCE ソフトウェアがコールを処理するエージェントを予約す ると、エージェントは予約済み状態に設定されます。このエージェントの状態は [予約済み (Reserved)] として報告されます。アウトバウンドオプションコールの場合、コールに対し

て予約されたエージェントは[保留(Hold)]状態としてレポートに表示されます。エージェン トが予約済みの状態で経過した時間は、[保留時間(Hold Time)] として報告されます。

顧客が電話に応答すると、アウトバウンド オプション ダイヤラによってコールがエージェン トに転送されます。このコールは、エージェントへの転送着信コールとして報告されます。顧 客のコールがエージェントに転送されると、ダイヤラは予約コールをドロップし、そのコール を [保留中放棄 (Abandon on Hold) ]に分類します。

[Campaign Configuration] 画面で設定された放棄コールの待ち時間によって、発信者が電話を 切った場合のコールのレポート方法が決まります。コールは、放棄呼の待ち時間に達する前に 顧客が電話を切った場合にだけ、リアルタイムおよび履歴の両方のキャンペーン クエリー テ ンプレートの [顧客放棄(Customer Abandon)] フィールドにカウントされます。

#### 関連トピック

アウトバウンド オプション [キャンペーンに関するエージェント](wxcce_b_reporting-concepts-guide_chapter5.pdf#nameddest=unique_47) レポーティング アウトバウンド オプション [キャンペーンに関するスキル](wxcce_b_reporting-concepts-guide_chapter6.pdf#nameddest=unique_66) グループのレポーティング

## <span id="page-1-0"></span>キャンペーンクエリルールのレポーティング

キャンペーン クエリー ルール レポートは、キャンペーンの効果の評価に最も役立つレポート であり、エージェントおよび IVR のキャンペーンにも使用できます。

これらのレポートでは、クローズされたコール数、連絡がとれた顧客の人数、平均通話時間、 および各クエリーの平均ラップアップ時間などの、各キャンペーンについての情報が表示され ます。

キャンペーン クエリー ルール レポートには次の 2 つのカテゴリがあります。

• レポートの1つのカテゴリは、クローズされたレコード数、保留中状態のもの、およびク エリー ルールのダイヤル リストを示します。

たとえば、キャンペーン総合 30 分レポートである camqry20 レポートは、システムがどの ように稼働しているかの全体のビューを示し、エージェントがアイドル状態である理由の トラブルシューティングに使用できます。

• レポートの2番目のカテゴリは、コール結果アクティビティの別のビューを提供します。 これは、コール結果を約 12 個のカテゴリに分類します。

たとえば、camqry14/15 は、選択した期間の各キャンペーンの試行の分類を(パーセント で)表示します。

クエリー ルール コール アクティビティおよび保留中のレコードのレポートは、キャンペーン 内の複数のクエリー ルールに対してキャンペーンがロールアップしている場合に使用できま す。

統合的なレポートも用意されており、キャンペーンコールのアクティビティのレポート情報と スキルグループのパフォーマンスレポートを合わせて、ビジネスアクティビティ全体に関する 有用なビューを提供します。これらのレポートは、エージェントアクティビティ、コール間の 平均時間、放棄呼率などのおおまかな概要を提供します。これらのレポートは、異なるレポー トエンジンからのデータを1つのレポートに結合するため、レポート自体に記載されているい くつかの警告があります。

キャンペーン レポートの使用時には、次のガイドラインに従ってください。

- キャンペーン マネージャの再起動
	- キャンペーン マネージャが再起動すると、一部のデータが失われます。
	- キャンペーン リアルタイム レポートは、最後にキャンペーン マネージャが再起動さ れてからのコール結果のみを取得します。
	- キャンペーン リアルタイム レポートには、キャンペーン ダイヤル リストに残された レコード数が記載されます。
	- キャンペーンおよびダイヤラ 30 分レポートは、再起動した 30 分で最後にキャンペー ン マネージャが再起動してからのコール結果数を提供します。
	- ダイヤラ 30 分レポートの [ダイヤラの使用率(Dialer Utilization)] フィールドは影響 を受けませんが、30 分の境界の間にキャンペーン マネージャが非アクティブであっ た場合は、30 分レコードが失われる場合があります。ダイヤラの再起動時は、[ダイ ヤラの使用率(Dialer Utilization)] フィールドのみが影響をうけるため、[ダイヤラの 使用率(Dialer Utilization)] は 30 分の間にダイヤラが再起動されてからのポート ス テータスのみを取得します。一部のレコードはダイヤラまたはキャンペーン マネー ジャが再起動してから少しの期間はアクティブ状態のままになることがありますが、 キャンペーンマネージャにはこれらのレコードを再利用するメカニズムがあります。

#### • **IVR** への転送

キャンペーンおよびクエリー ルール コール アクティビティ レポートには、IVR に転送さ れないコールの正確なコール アクティビティが表示されます。IVR に転送されるコール は、単にIVRに転送されているとカウントされますが、キャンペーンおよびクエリールー ル アクティビティ レポートには、コールが IVR に送信された後に発生した内容は表示さ

れません。コールがキューイングされ、エージェントに返送される場合、これらはレポー トでは新しいインバウンド コールとして扱われます。

関連トピック

コール タイプ [レポーティングおよびアウトバウンド](wxcce_b_reporting-concepts-guide_chapter10.pdf#nameddest=unique_92) オプション キャンペーン

### <span id="page-3-0"></span>ダイヤラのレポーティング

ダイヤラテンプレートを使用すると、キャンペーンについてより詳細なレポートを作成できま す。ダイヤラ レポートには、キャンペーン中のポートの使用状況に関する情報が表示されま す。これは、エージェントの数やキャンペーンの規模に対し、十分対応できるだけのダイヤラ ポート数があるかどうかを判断するのに役立ちます。

各キャンペーンは、ダイヤラに関連付けられています。ダイヤラに関するレポートを作成する と、そのダイヤラに関連付けられたすべてのキャンペーンに関する統計を表示できます。これ らのレポートには、ダイヤルした顧客の人数、応答されなかったコール数、放棄されたコール 数と、検出されたビジー信号、音声、および留守番電話、Standard Information Tone(SIT トー ン)が表示されます。

### <span id="page-3-1"></span>インポートルールのレポーティング

アウトバウンド オプション レポートを使用すると、レコードのインポートが成功したかどう かも表示できます。インポート ルール テンプレートを使用して、レコードの追加が成功した (有効レコード)か大敗した(無効レコード)かを監視できます。また、レコードのインポー トにかかった時間を監視して、今後のレコードのインポートの計画に役立てることができま す。

禁止コールと連絡先リストのインポートには、同じインポート ルール レポートが使用されま す。レポートには、インポートの実行時間、インポートされたレコード数、および、長さの制 限または不適切なフォーマットによって無効と見なされたレコードの数を示す履歴ビューが表 示されます。

連絡先リストのインポートでは、キャンペーンのデフォルト タイム ゾーン情報に割り当てら れた連絡先の数と、クエリー ルールとフォーマットの検証後にダイヤリング リストに実際に インポートされた連絡先の数もレポートに表示されます。

インポート ルール レポートで使用できる情報は次のとおりです。

- 時刻範囲ごとに正常にインポートされたレコード数、インポートに失敗したレコード数、 インポートされたレコードの合計数
- 現在のインポート状態